The Garrett Lee Smith (GLS) Suicide Prevention National Outcomes Evaluation is supported through contract no. HHSS283201200007|/HHSS28342002T (reference no. 283-12-0702) awarded to ICF International by the Center for Mental Health Services (CMHS), Substance Abuse and Mental Health Services Administration (SAMHSA), US Department of Health and Human Services (HHS).

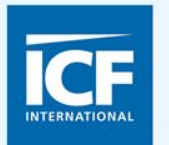

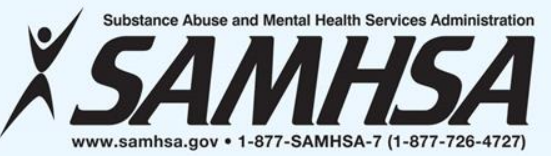

# **GARRETT LEE SMITH (GLS) DATA COLLECTION INSTRUMENTS & SUBMISSION PROCESSES FOR CAMPUS GRANTEES Jessica Wolff, MPH**

**Erin Maher, MPH Brandee Hicks, MPH**

**December 10, 2015 Megan Brooks, MA** 

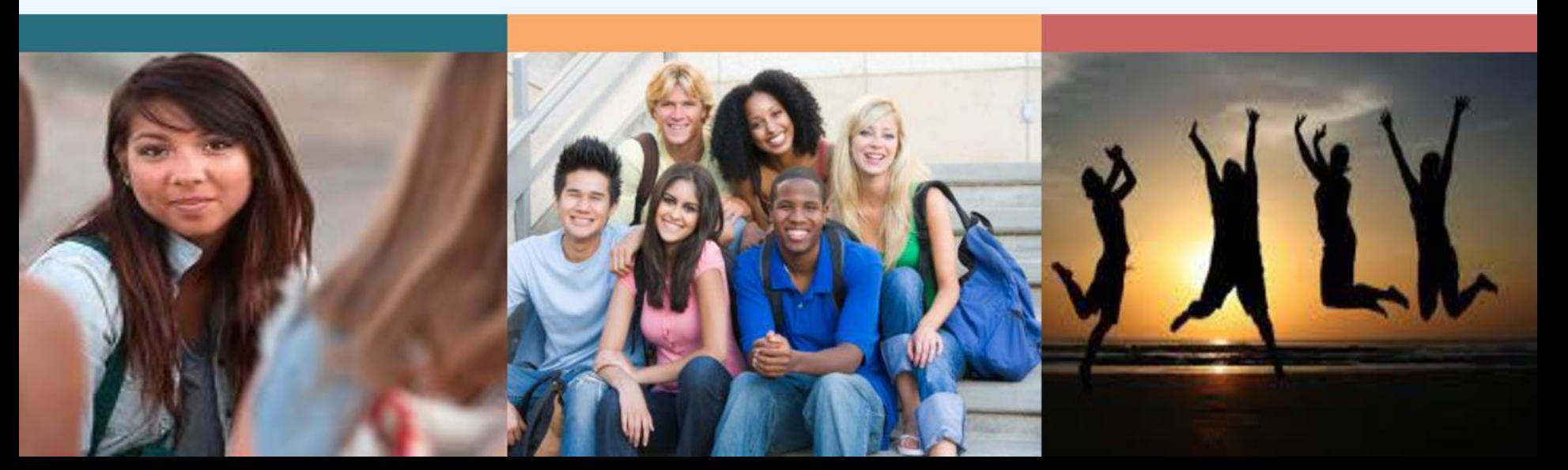

# **WEBINAR VIDEO AND HANDOUTS**

- Today's Webinar is being recorded
- The slides were e-mailed to you prior to the webinar
	- If you did not receive the message, check your spam e-mail folder
- The video will be made available on the Suicide Prevention Resource Center website and the Suicide Prevention Data Center (SPDC)

# **NEED ASSISTANCE?**

- For technical support
	- Contact us via the Q & A or chat pod
	- E-mail William.Moore@icfi.com

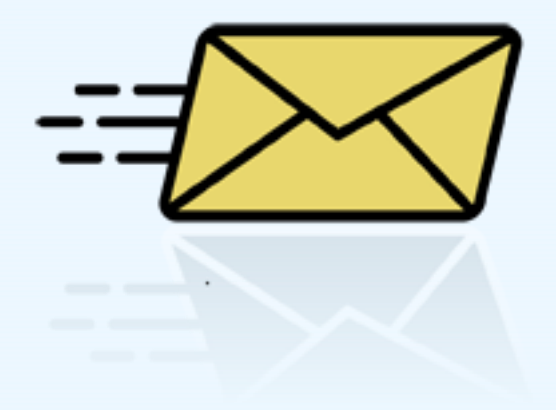

# **ON TODAY'S AGENDA**

- GLS National Outcomes Evaluation Design
- Prevention Strategies Inventory (PSI)
- Training Activity Summary Page (TASP)
- Student Behavioral Health Form (SBHF)

# **GLS SUICIDE PREVENTION NATIONAL OUTCOMES EVALUATION**

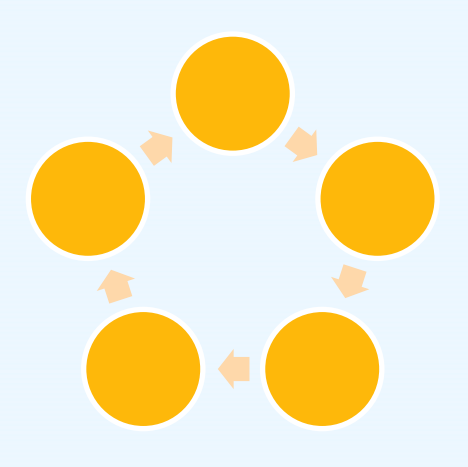

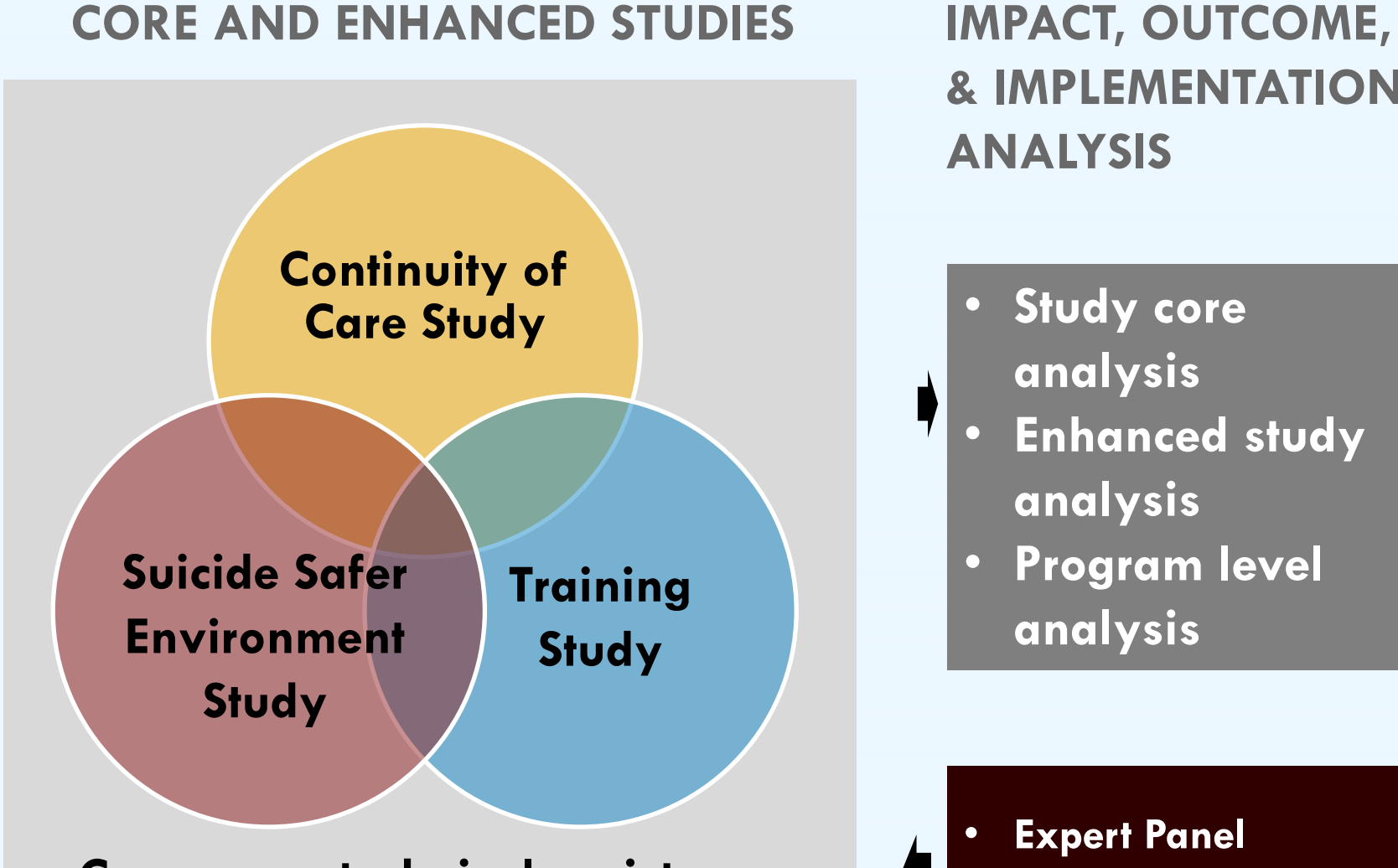

**Cross-core, technical assistance, evaluation needs assessment**

**& IMPLEMENTATION ANALYSIS**

- Study core **analysis**
- **Enhanced study analysis**
- **Program level analysis**

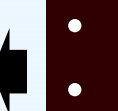

• **Expert Panel** • **Subcontractors**

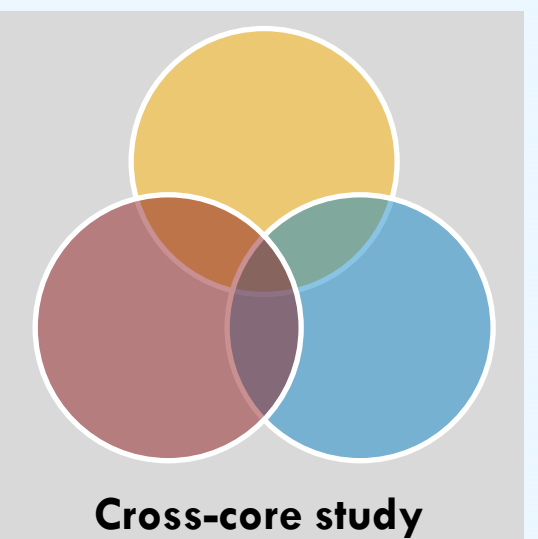

# **PREVENTION STRATEGIES**

# **PREVENTION STRATEGIES INVENTORY (PSI) TOPICS TO BE COVERED**

- PSI Overview
	- PSI Content
	- Timeline
	- Data Entry
	- Data Submission
- PSI Demonstration on the SPDC
- Tools to support PSI Data Collection and Reporting

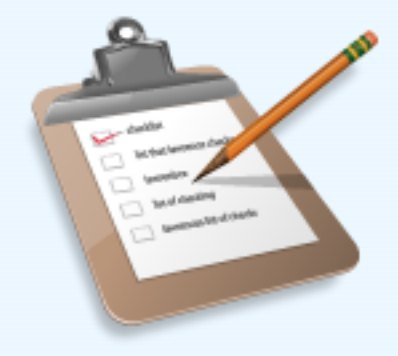

# **PSI OVERVIEW**

### **Purpose**

### *Prevention Strategies Description*

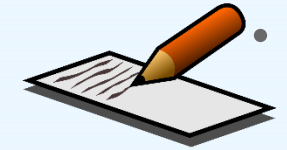

• An inventory of all prevention strategies and products that are a part of grantee GLS funded program

### *Expenditures*

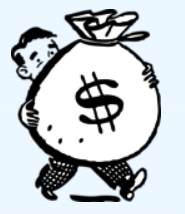

• Total amount of GLS funds (including in-kind) expended to date and the percent of funds expended to date for each strategy type

## **PSI OVERVIEW**

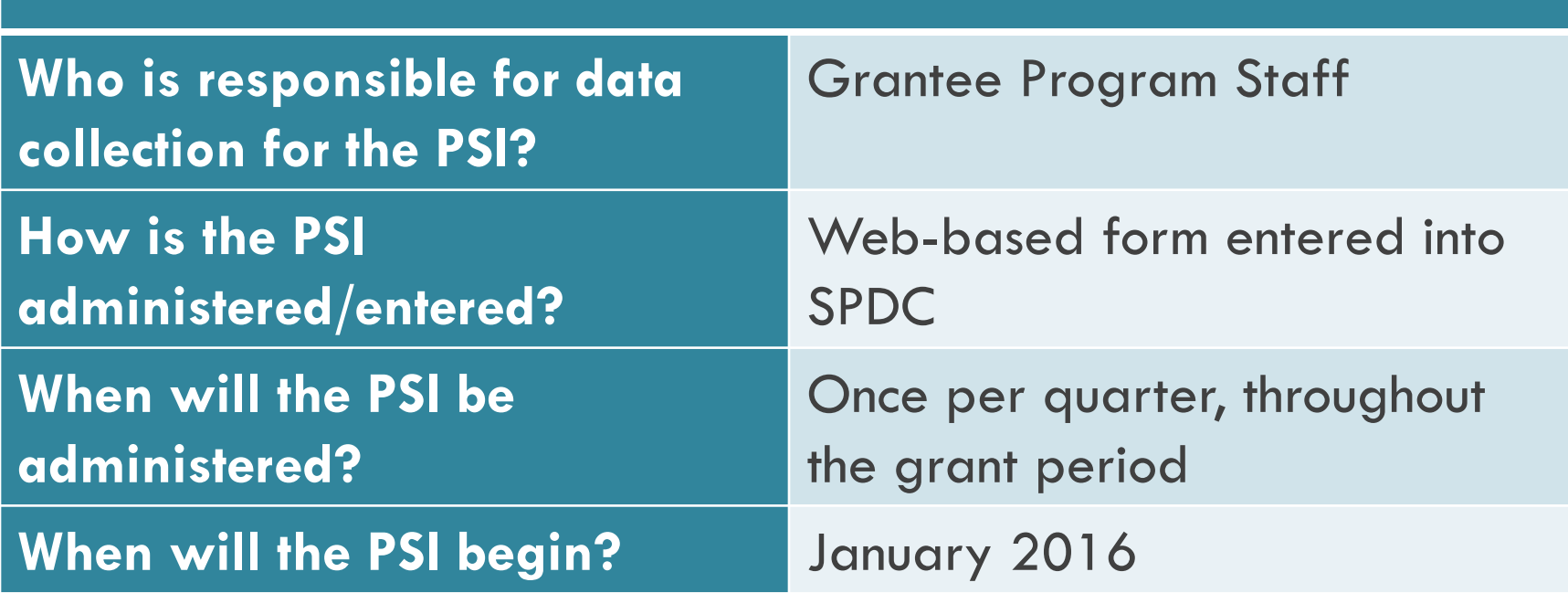

### **PSI PART ONE: STRATEGIES DESCRIPTION**

### **Prevention Strategies Inventory - Campus**

### **Suicide Prevention Program Strategies**

What types of suicide prevention strategies are being implemented under your GLS program? Select all that apply.

#### Quick Links

- 1 Outreach and Awareness
- 2. Gatekeeper Training
- 3. Assessment and Referral Training for Mental Health Professionals and Hotline Staff
- 4. Lifeskills and Wellness Activities
- 5. Screening Programs
- 6. Hotlines and Helplines
- 7. Means Restriction
- 8. Policies and Protocols for Intervention and Postvention
- 9. Coalitions and Partnerships
- 10. Other Suicide Prevention Strategies

### **PREVENTION STRATEGIES INVENTORY (PSI)**

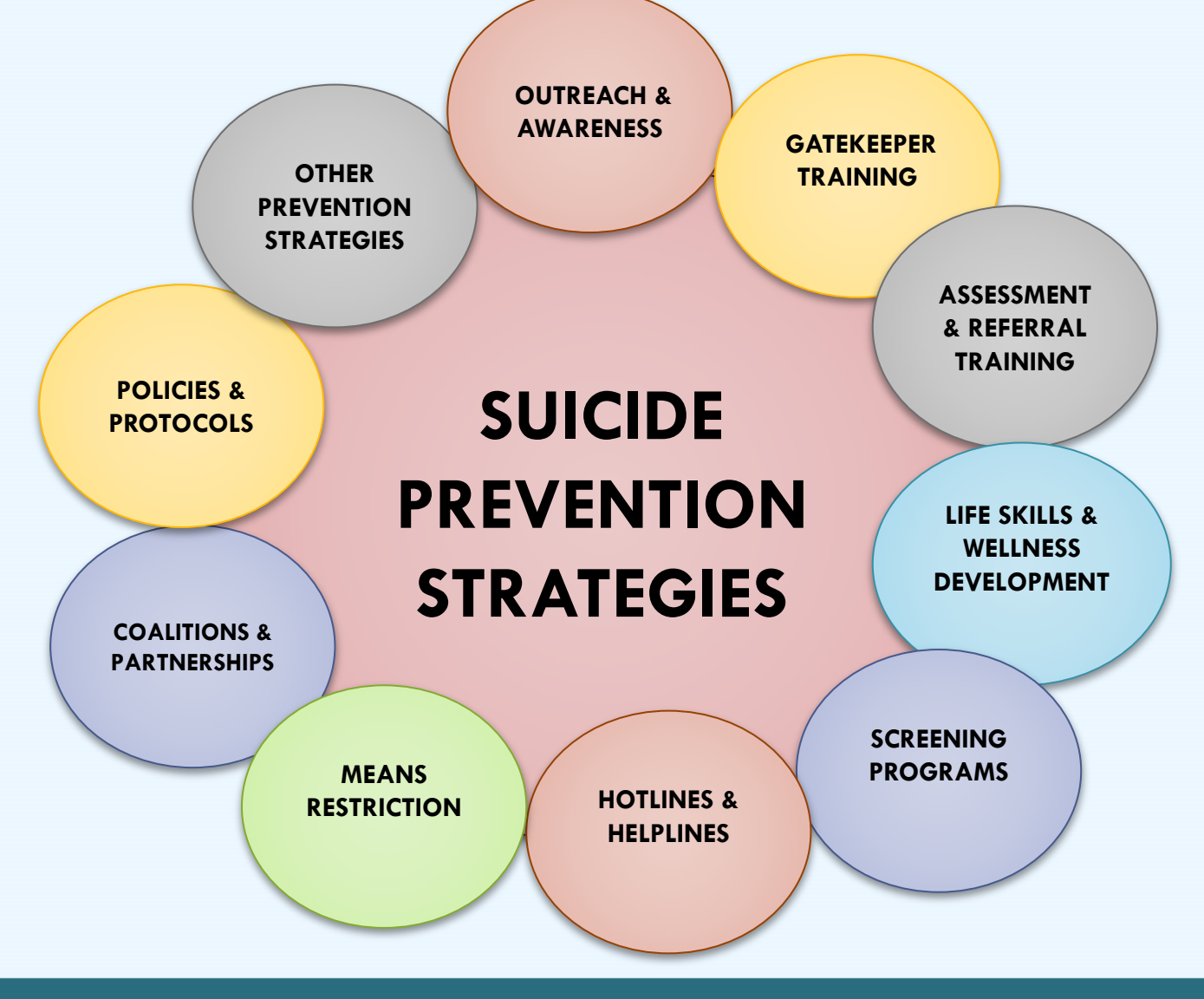

## **STRATEGY FOLLOW-UP QUESTIONS**

What is the name of the activity/event?

Type of product: (print materials, billboards, radio, awareness product, etc.)

Please indicate the type of training: (QPR, ASIST, Kognito, etc.)

Does this strategy target the entire campus community or general population? (Yes/No)

Does this product place emphasis on any of these current priority populations? (select all that apply)

## **PSI PART TWO: BUDGET EXPENDITURE INFORMATION**

### **Prevention Strategies Inventory - Campus**

### **Budget**

\$

To save any new information you have entered on this page, please click on the "Save Budget" button at the bottom of the page.

How much of your GLS budget (including any matching funds) have you spent to date? Specify dollar amount:

Please estimate the percentage of your total budget expended to date on the following prevention strategies.

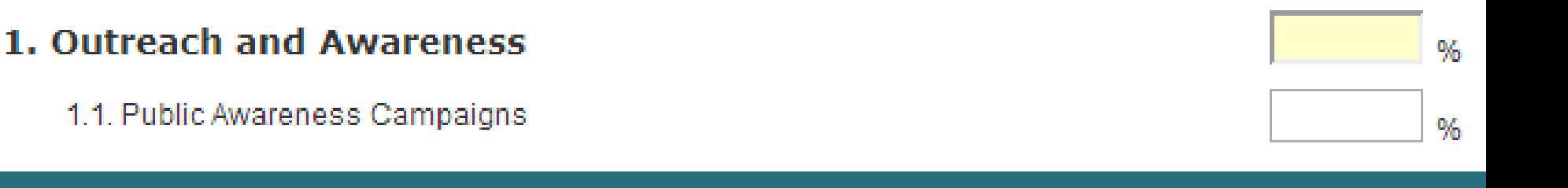

# **PSI TIMELINE**

- PSI entries are updated on a **quarterly basis**
- The PSI opens the second Monday following the end of the quarter and remains open for **15 business days**
- Upcoming PSI Administration Dates:
	- **January 11 through January 29th**

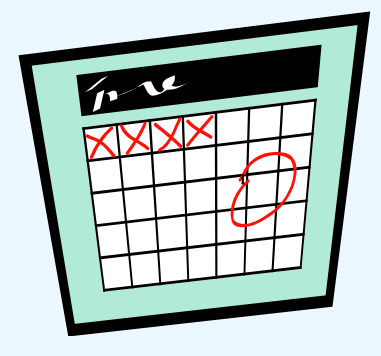

# **PSI DATA ENTRY**

- PSI respondents (one per grantee) are emailed a PSI password in order to access the instrument on the SPDC
- Grantees update and add to currently entered PSI strategy and budget expenditure information to reflect changes that occurred during the previous quarter

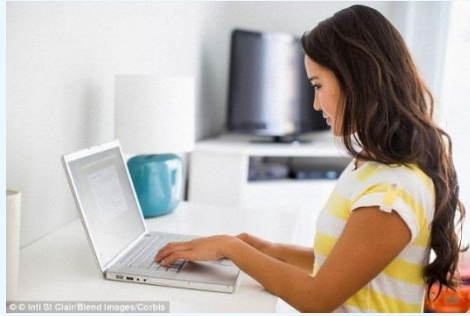

# **PSI DATA SUBMISSION**

- Deadline: 8 PM Eastern Time on the final administration day
- Don't forget to final submit!

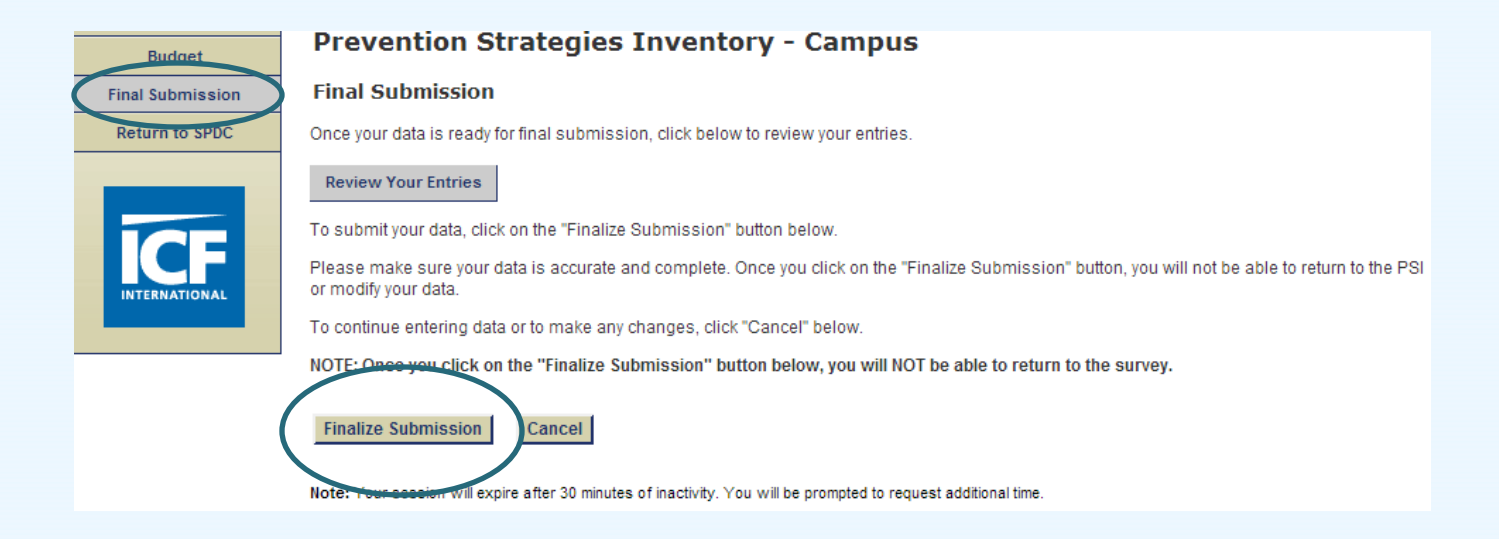

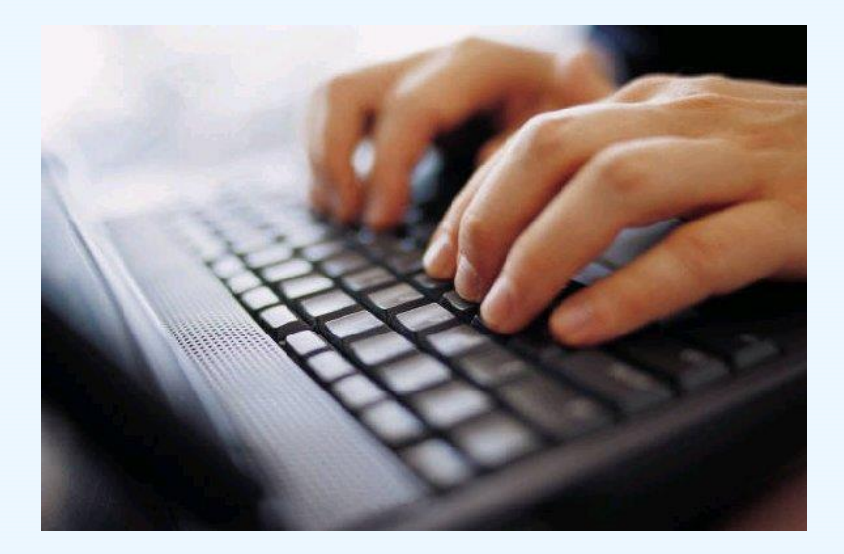

# **PSI DEMONSTRATION ON THE SPDC**

# **TOOLS TO SUPPORT PSI DATA COLLECTION AND REPORTING**

PSI Tip Sheet and Strategy Definitions

- PSI Data Sharing Report
- PSI Summary Report

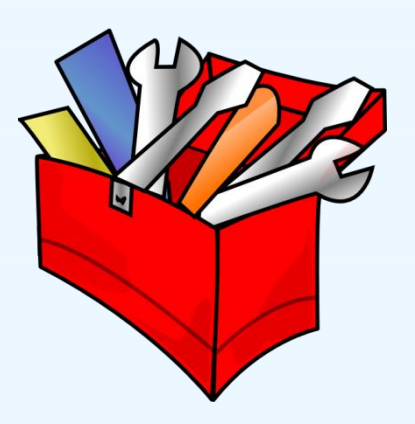

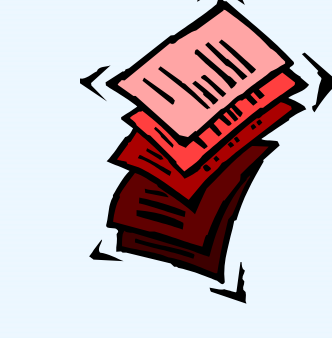

## **PSI MANUAL, STRATEGY DEFINITIONS AND TIP SHEET**

# **TIPS AND REMINDERS**

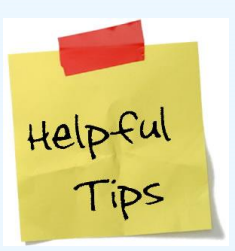

- Prevention strategies should be included once they are beyond the planning phase
- Examples of information that should not be included: holding or attending meetings, attending a SAMHSA, ICF, or SPRC webinar, monthly team calls, hiring grant staff

# **TIPS AND REMINDERS**

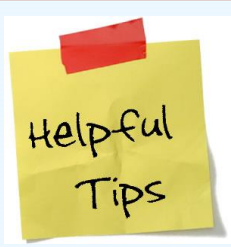

- The PSI is cumulative! You should not delete strategies that have been completed.
- If an activity existed prior to your GLS grant, and GLS funds will continue to support the activity, then it can be reported in the PSI
- Strategies that are implemented using both GLS funds, matched funds, and a combination of GLS and matched funds should be reported on the PSI
- If you have implemented a certain strategy type, but have not spent any of the budget in that area, just enter 0%

# **TIPS AND REMINDERS**

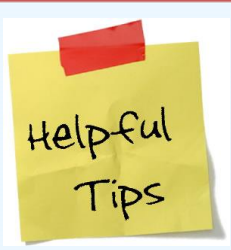

- To report both the amount of GLS funds *and* matched funds spent from the beginning of the grant through the end of the reporting quarter
- You can still submit your PSI even if 75-80% of your budget has not been accounted for
- You cannot report a percentage of dollars spent in an area where you have not implemented a strategy

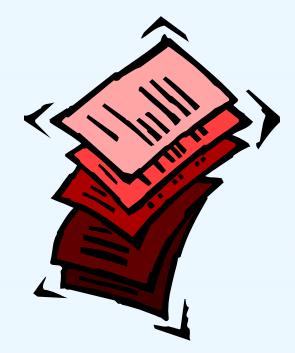

### **PSI DATA SHARING REPORT & PSI SUMMARY REPORT**

# **PSI NEXT STEPS**

- Review the PSI Manual and Tip Sheet
- Log in to the PSI using your password (beginning 1/11)
- Enter strategies and budget information from Q1 (October-December 2015)
- Final submit your PSI by January 29<sup>th</sup> at 8 PM
- If you determine, after reviewing the materials, that you do not have any data to enter OR if you cannot complete by January 29th, contact PSI Data Collection Liaison or the Campus TAL as soon as possible

# **PSI CONTACT INFORMATION**

For help with the PSI you may:

- Email your questions to Gls-psi@icfi.com
- Call Erin Maher, the PSI Data Collection Liaison at (617) 250-4289

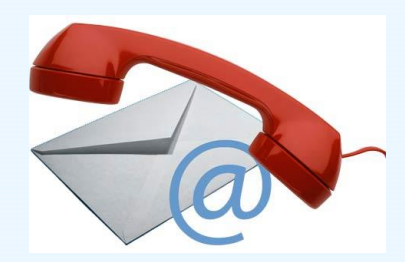

# **QUESTIONS?**

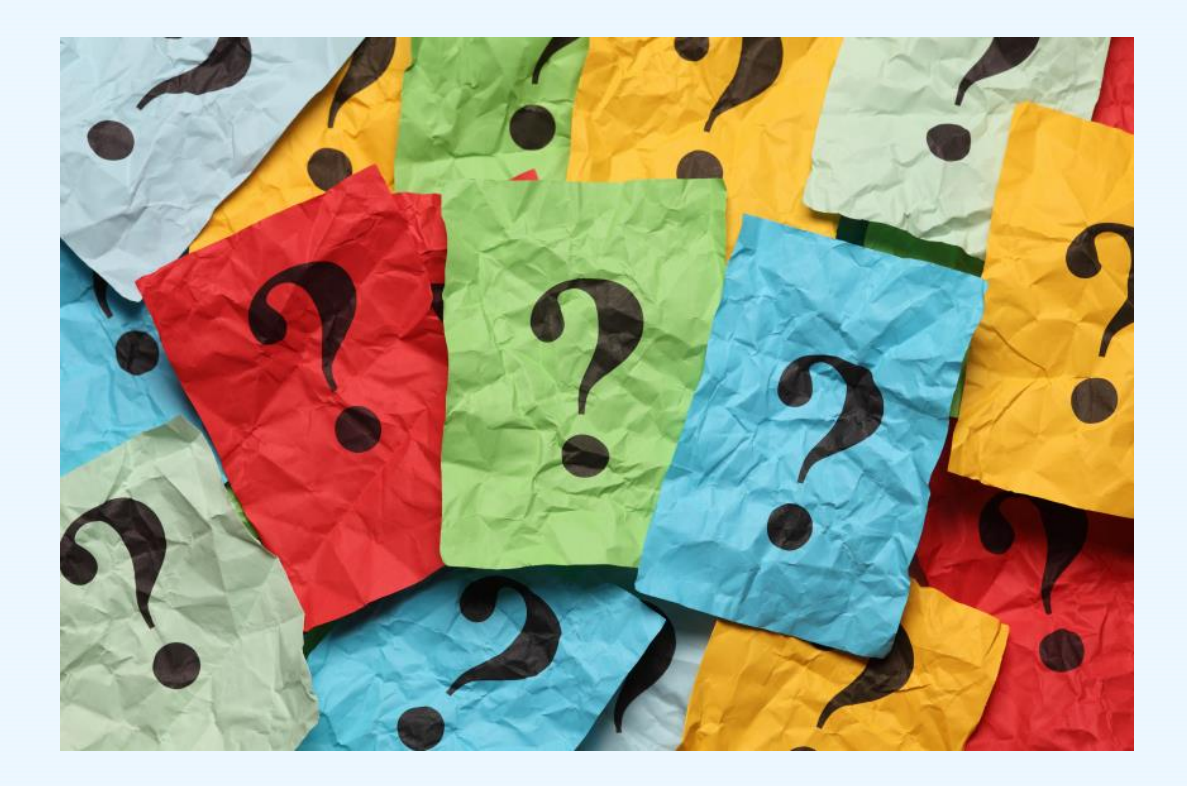

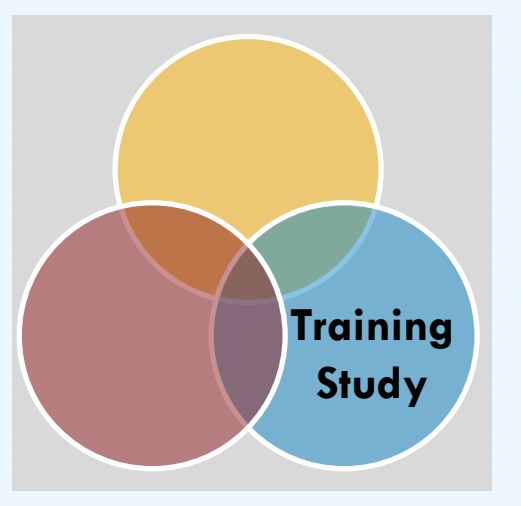

## **TRAINING**

# **TRAINING ACTIVITY SUMMARY PAGE (TASP) TOPICS TO BE COVERED**

- TASP Purpose & Overview
- Logistics
- TASP Demonstration on the SPDC
- Tools to support TASP Data Collection and Reporting
- Next Steps

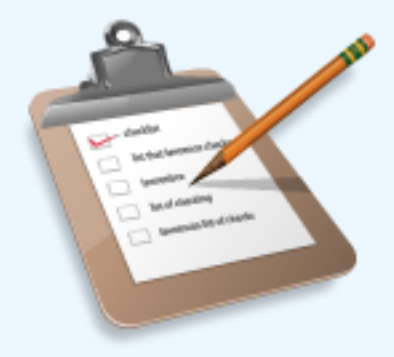

# **WHAT IS THE TASP?**

### • **Training Activity Summary Page (TASP)**

**E** Collects summary information about training events sponsored by GLS campus grantees

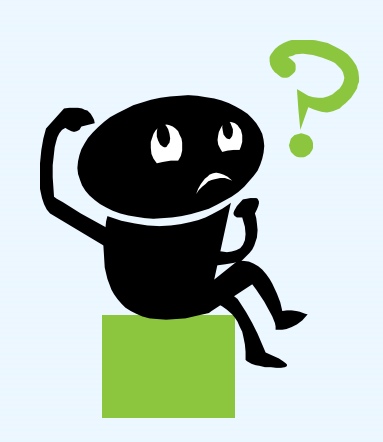

## **PURPOSE OF THE TASP**

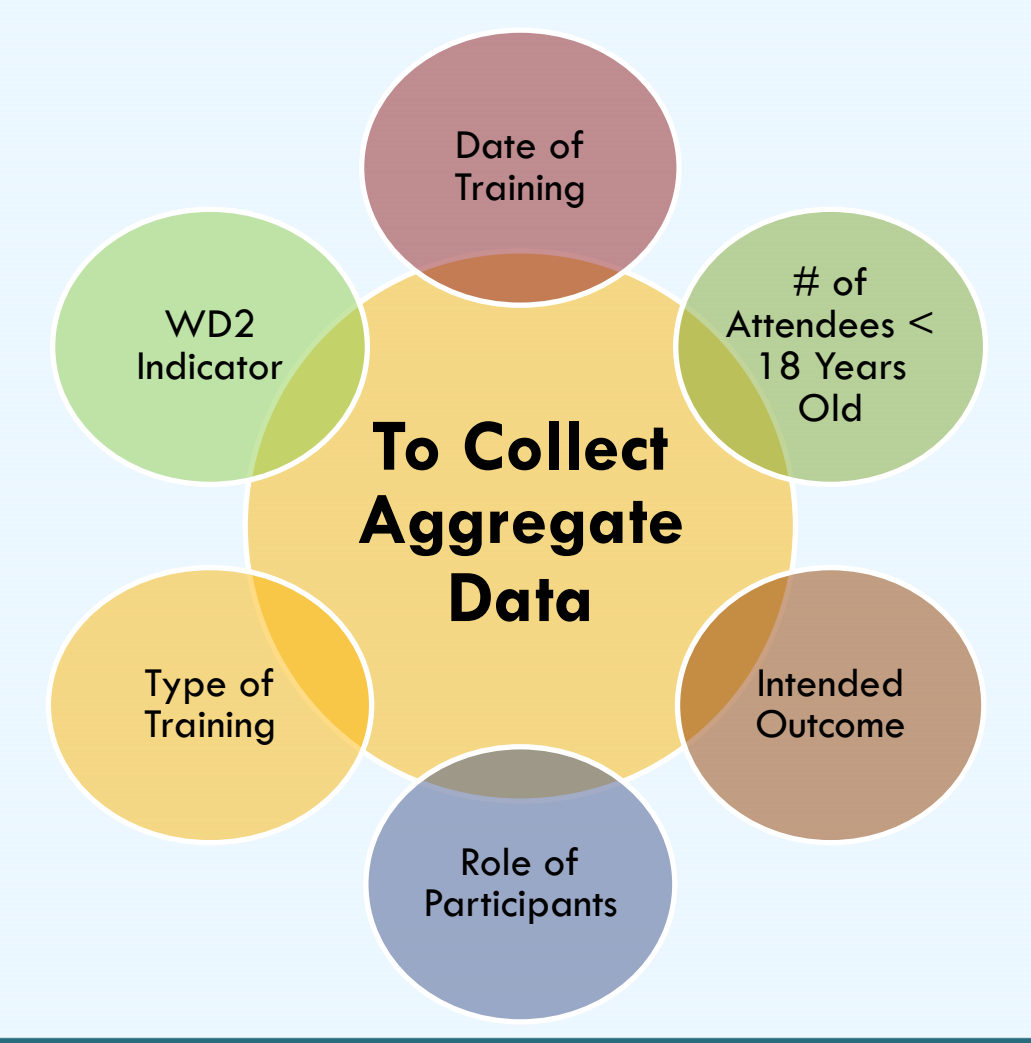

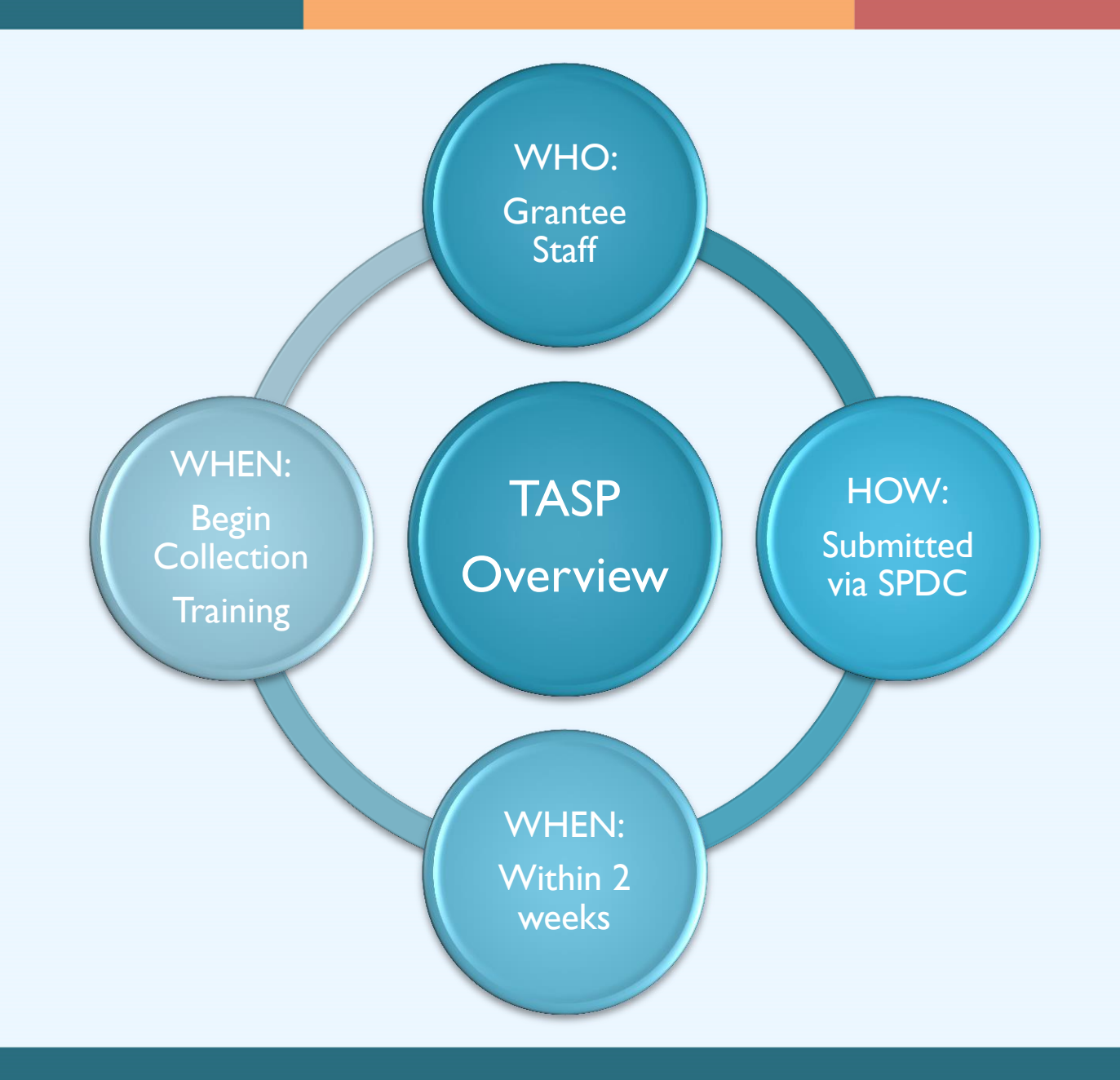

OMB No. 0930-0286 Expiration Date: January 31, 2017

Public Burden Statement: An agency may not conduct or sponsor, and a person is not required to respond to, a collection of information unless it displays a currently valid OMB control number. The OMB control number for this project is 0930-0286. Public reporting burden for this collection of information is estimated to average 80 minutes per respondent, per year, including the time for reviewing instructions, searching existing data sources, gathering and maintaining the data needed, and consumer the matter of the content of the content of the content of the content of the content of the content of the content of the content of the content of the content of the content of the content of the content of the Cherry Road, Room 2-1057, Rockville, Maryland, 20857.

National Outcomes Evaluation of the Garrett Lee Smith Memorial (GLS) Campus **Suicide Prevention Program** 

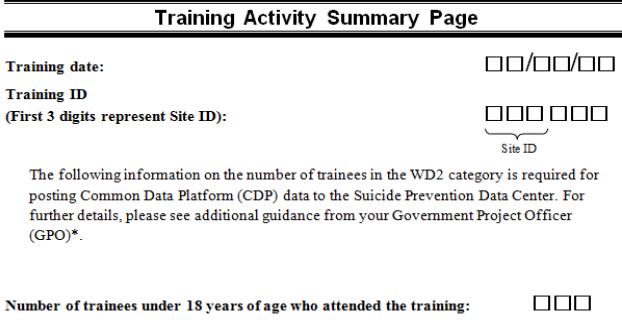

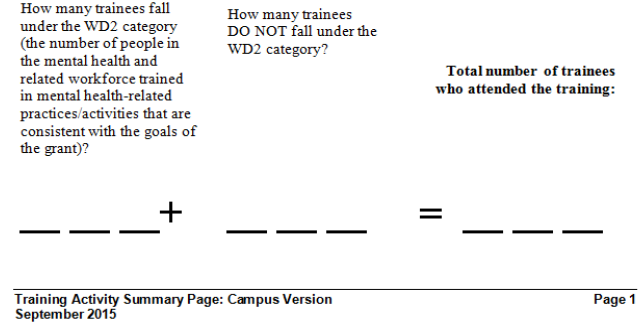

#### **TRAINING ID: 000000**

Do not leave this question blank. If none of the trainees belong to the category, enter "0."

\*TR1 indicator will not be continued from TRAC to the CDP and has been removed from the TASP.

Number of trainees by role (participants should only be counted in one role category):

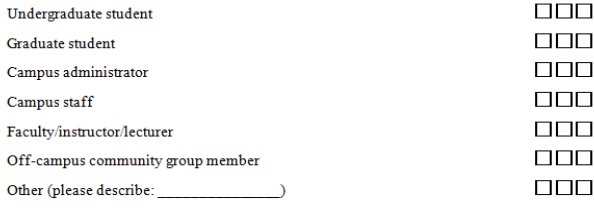

Name of training:

#### Name and ZIP code of facility where training was held (leave blank for online trainings)

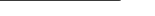

 $ZIP code: \Box \Box \Box \Box$ 

#### Type of training (select one):

QPR (Question, Persuade, Refer) Prellow Ribbon

- ASIST (Applied Suicide Intervention Skills Training)
- $\Box$  Signs of Suicide (SOS)

Name:  $\qquad \qquad$ 

- Sources of Strength
- □ Youth Depression and Suicide: Let's Talk
- a SafeTALK
- $\Box$  Connect (formerly Frameworks)
- **Q** Lifelines
- AMSR (Assessing and Managing Suicide Risk)
- RRSR (Recognizing and Responding to Suicide Risk)
- Campus Connect
- American Indian Life Skills Development
- $\Box$  Kognito
- Response (A Comprehensive High School-based Suicide Awareness Program)
- CALM (Counseling on Access to Lethal Means)
- Other: Please specify:

If you have selected "Other" as type of training, please select one of the following:

**Training Activity Summary Page: Campus Version** September 2015

```
Page 2
```
# **FILLING OUT THE TASP**

- Print off the TASP form from the SPDC
- Write in the training date, training ID
- Answer all the questions based on the training class

# **TRAINING ID**

- Training ID is a unique 6 digit ID number
- First 3 digits are your site ID numbers, which are provided by your TAL
- Final three digits are assigned by you, the grantee.
- Last 3 numbers should be numbers that help you remember the order of your trainings

# **TRAINING ID EXAMPLE**

- Grantee X Site ID: 123
- Training ID: 123???
	- Last 3 digits can be training type and/or chronological order of trainings
- Training types:
	- $\blacksquare$  ASIST  $=$  1
	- $QPR = 2$
	- $SOS = 3$
- 123201 = Grantee X had a QPR training and it was their first training

## **ENTERING TASP INTO THE SPDC**

1. Manually enter TASP for one training at a time.

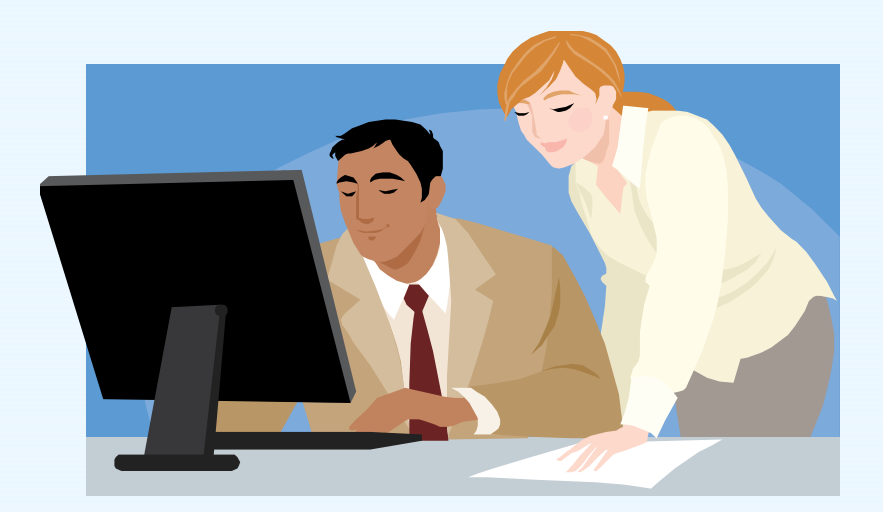

## **ENTERING TASP INTO THE SPDC**

## 2. Upload excel spreadsheet for the TASP data for several trainings at once.

**Famplate available on SPDC** 

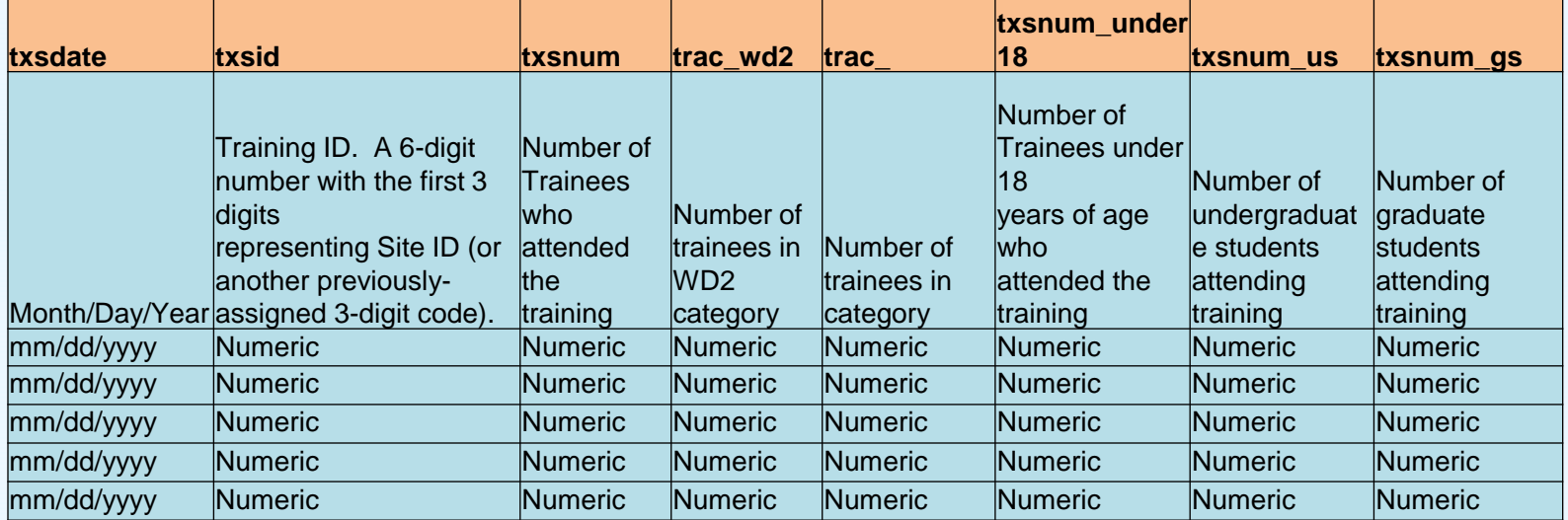

# **TASP DEMONSTRATION IN SPDC**

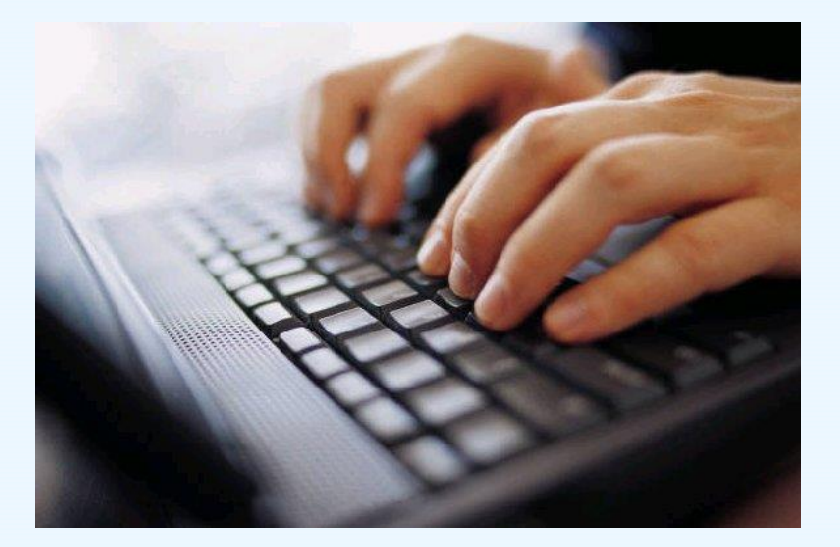

# **ONLINE TRAININGS DATA COLLECTION**

### *Option 1*

• Online training program is at a specific location and time

### *Data Collection Method*

• Grantee can fill out the TASP in-person while participants are completing the training; then grantee can enter TASP into SPDC

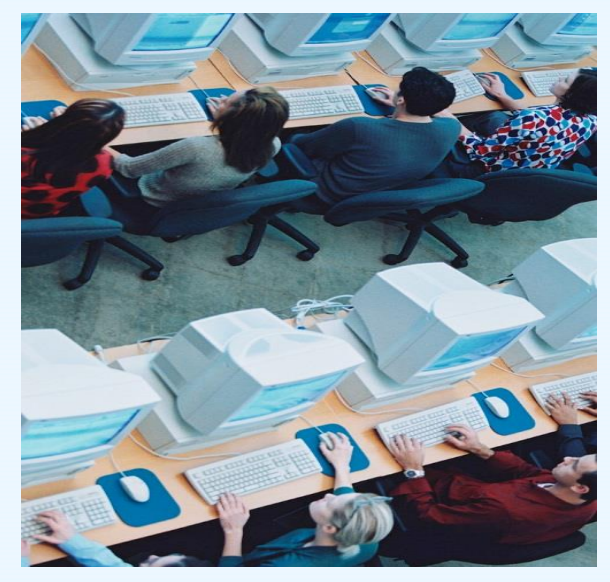

# **ONLINE TRAININGS DATA COLLECTION**

### *Option 2*

• Online training program completed by user at anytime on any computer

### *Data collection method*

- The company that hosts online program supplies grantee data summary report of all users; monthly or quarterly
- Grantee fills out TASP quarterly and enters it into the SPDC manually or upload via the spreadsheet

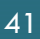

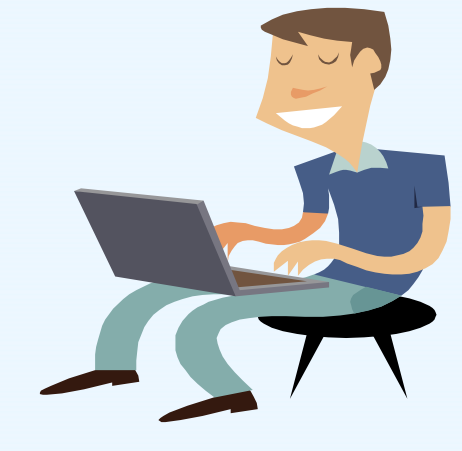

# **TASP REPORTS AND RESOURCES**

- Grantee Summary Reports
- Response Monitoring Table
- Technical Assistance Liaison
- Training Tracking Spreadsheet

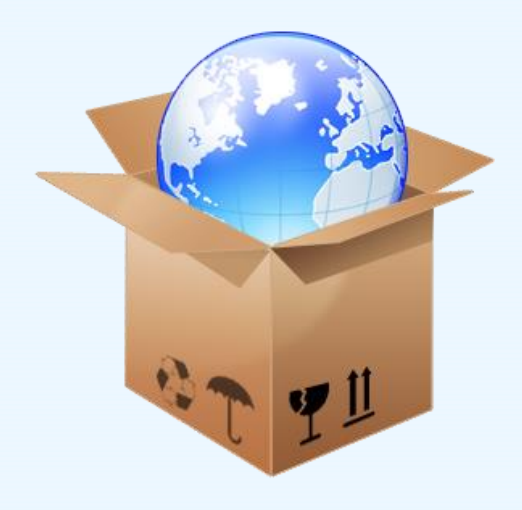

# **TRAINING TRACKING TOOL**

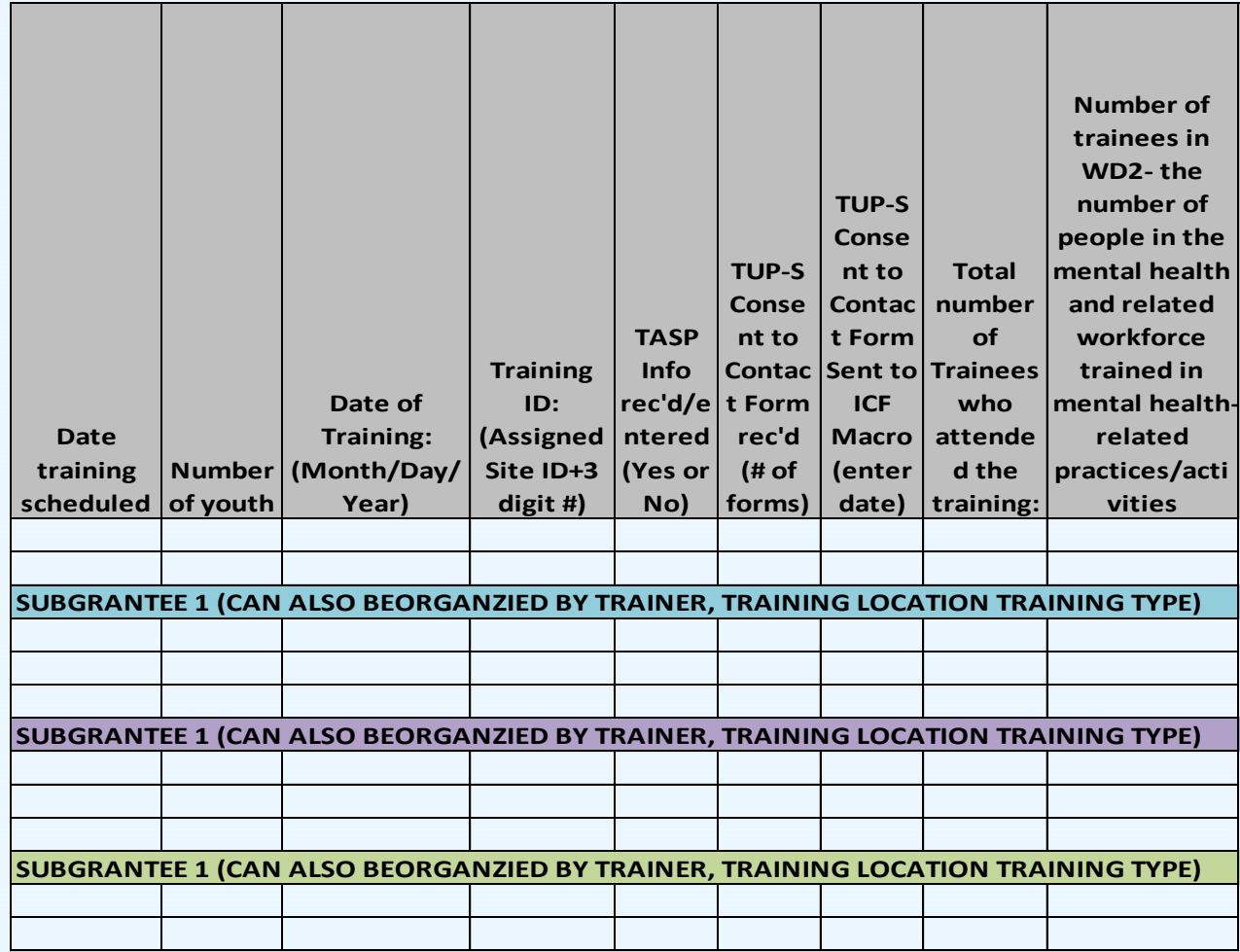

# **USING TASP DATA**

- **Grantees will be able to use data for**
	- $\checkmark$  community presentations
	- $\checkmark$  local evaluation efforts
	- $\checkmark$  possible program modifications
	- $\checkmark$  and more!

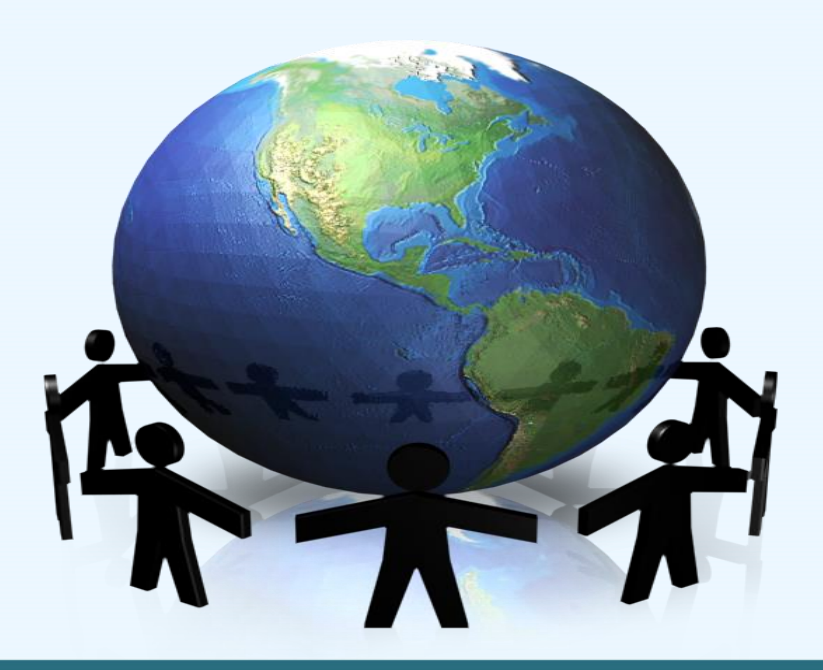

What should we do if there is more than one intended outcome for the training?

### **Commonly Asked Questions**

Should booster trainings be considered "other" under "the type of training" section?

What if I have more than 100 trainings?

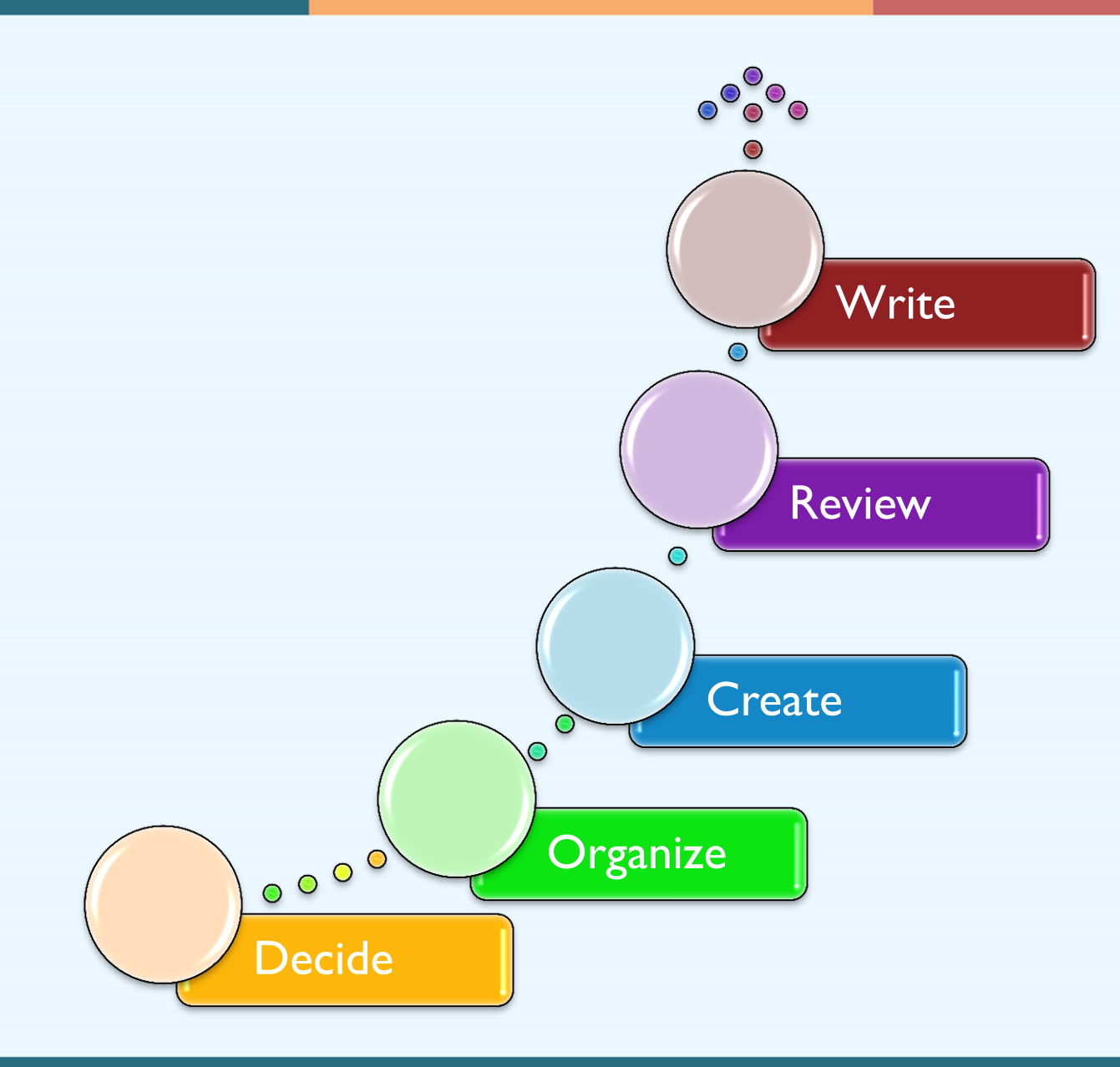

# **TASP CONTACT INFORMATION**

For help with the TASP you may:

- Email your questions to Gls-tasp@icfi.com
- Call Brandee Hicks, the TASP Data Collection Liaison at 404-592-2198

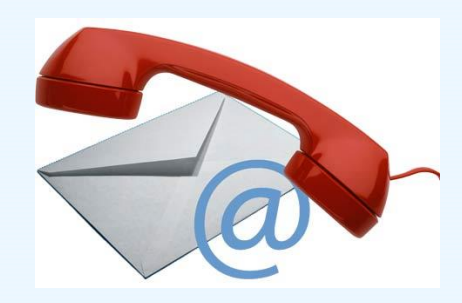

# **QUESTIONS?**

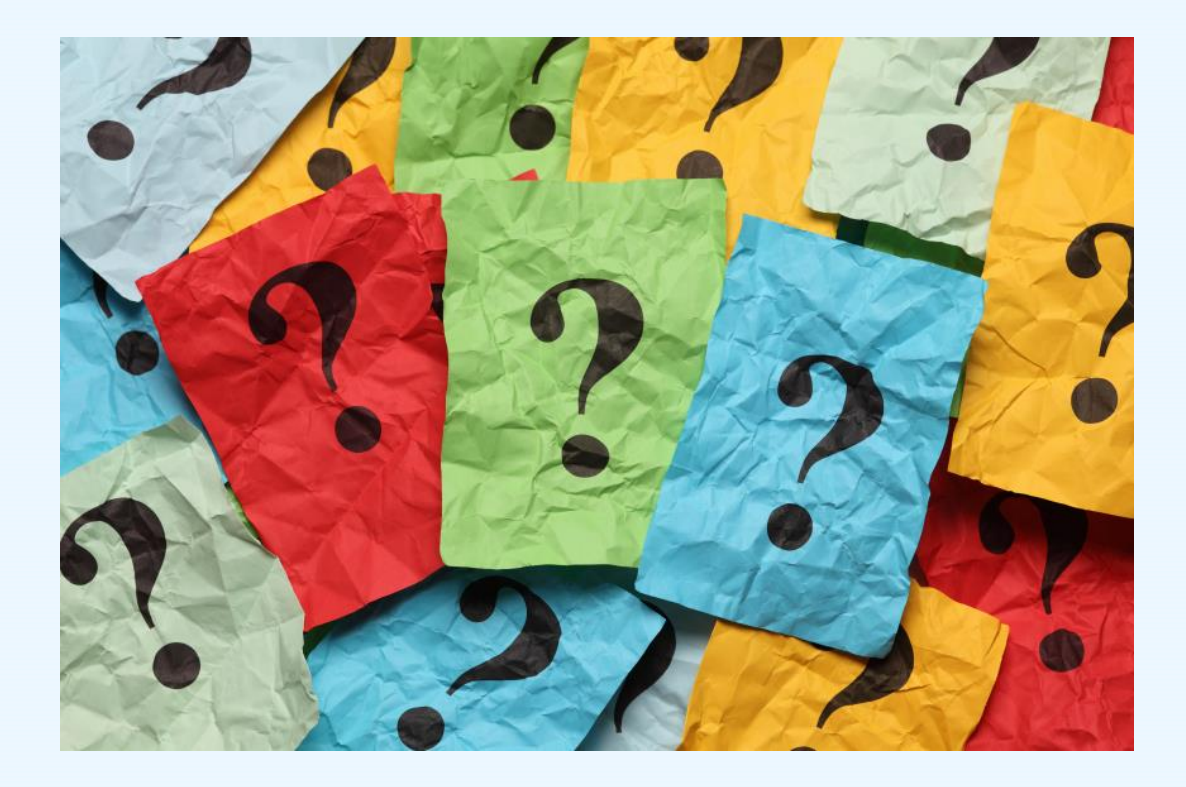

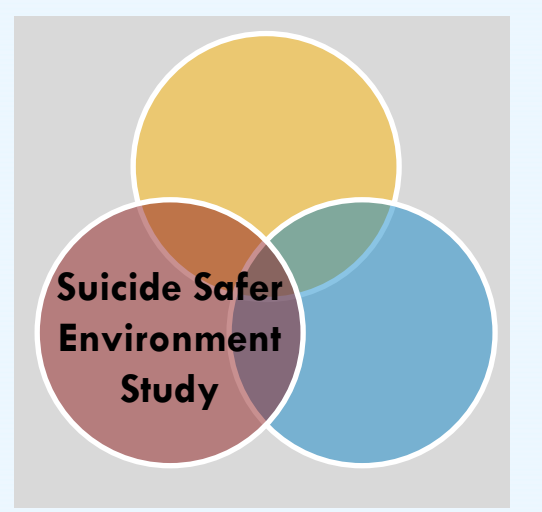

### **SUICIDE SAFER ENVIRONMENT**

# **STUDENT BEHAVIORAL HEALTH FORM (SBHF)**

• Annual campus data collection about **behavioral health services, screenings, suicide attempts and completions** 

• Pending OMB approval

## **STUDENT BEHAVIORAL HEALTH FORM (SBHF): RESOURCES**

"Preparing for Upcoming Data Collection" worksheet and questions to consider

**WHO** has this data? (e.g. counseling center, Dean of Students, public safety)

**WHAT** form is the data? (e.g. Electronic Health records, excel spreadsheet)

## **STUDENT BEHAVIORAL HEALTH FORM (SBHF): RESOURCES**

### " Gathering Data from Years Prior to the Grant" template

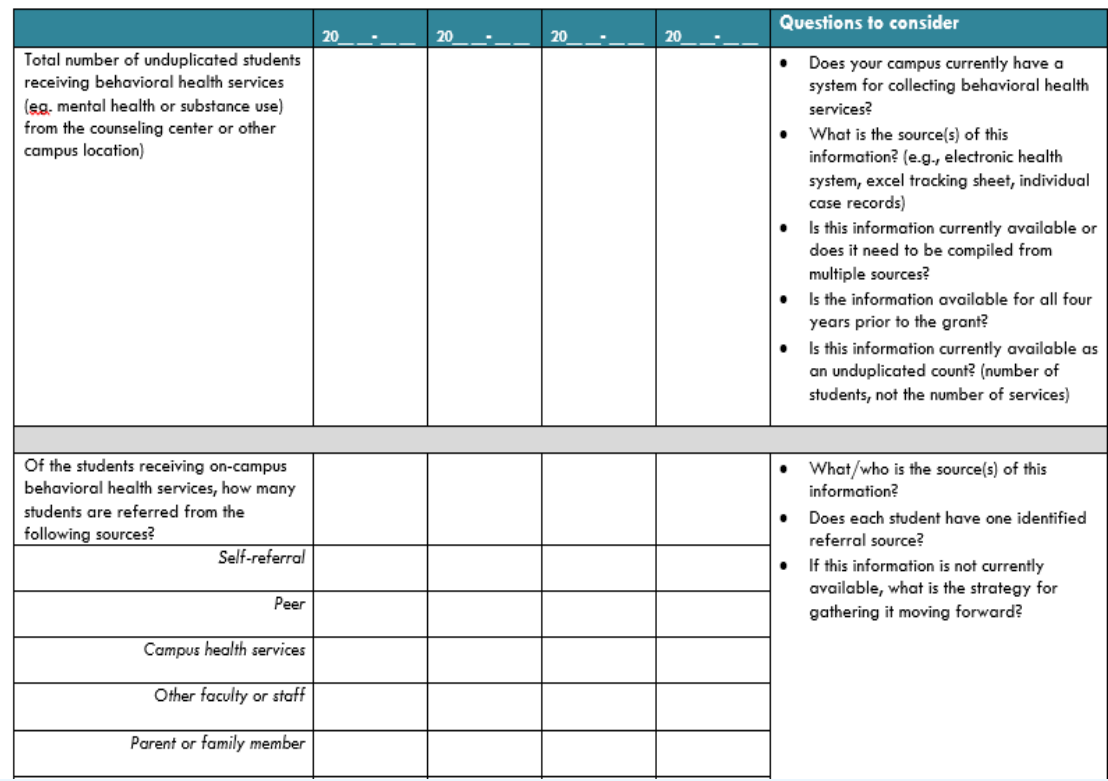

# **SBHF CONTACT INFORMATION**

For help with the SBHF you may:

- Email your questions to Gls-sbhf@icfi.com
- Call the SBHF Data Collection Lead: Jessie Rouder at 646-695-8138 (returning in late February) Megan Brooks at 651-330-6085 (interim lead through February)

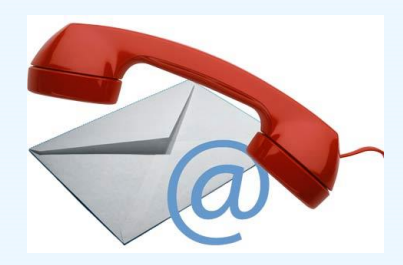

# **QUESTIONS?**

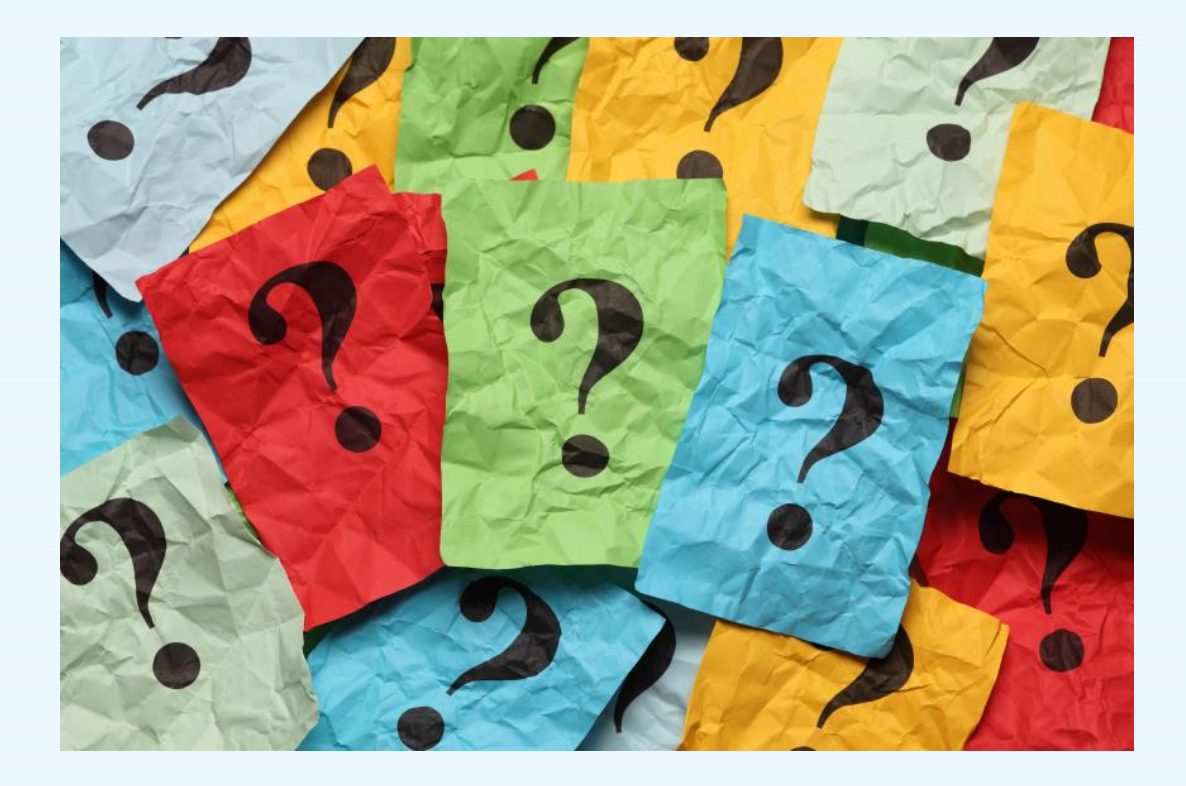

## **DATA COLLECTION LIAISON CONTACTS**

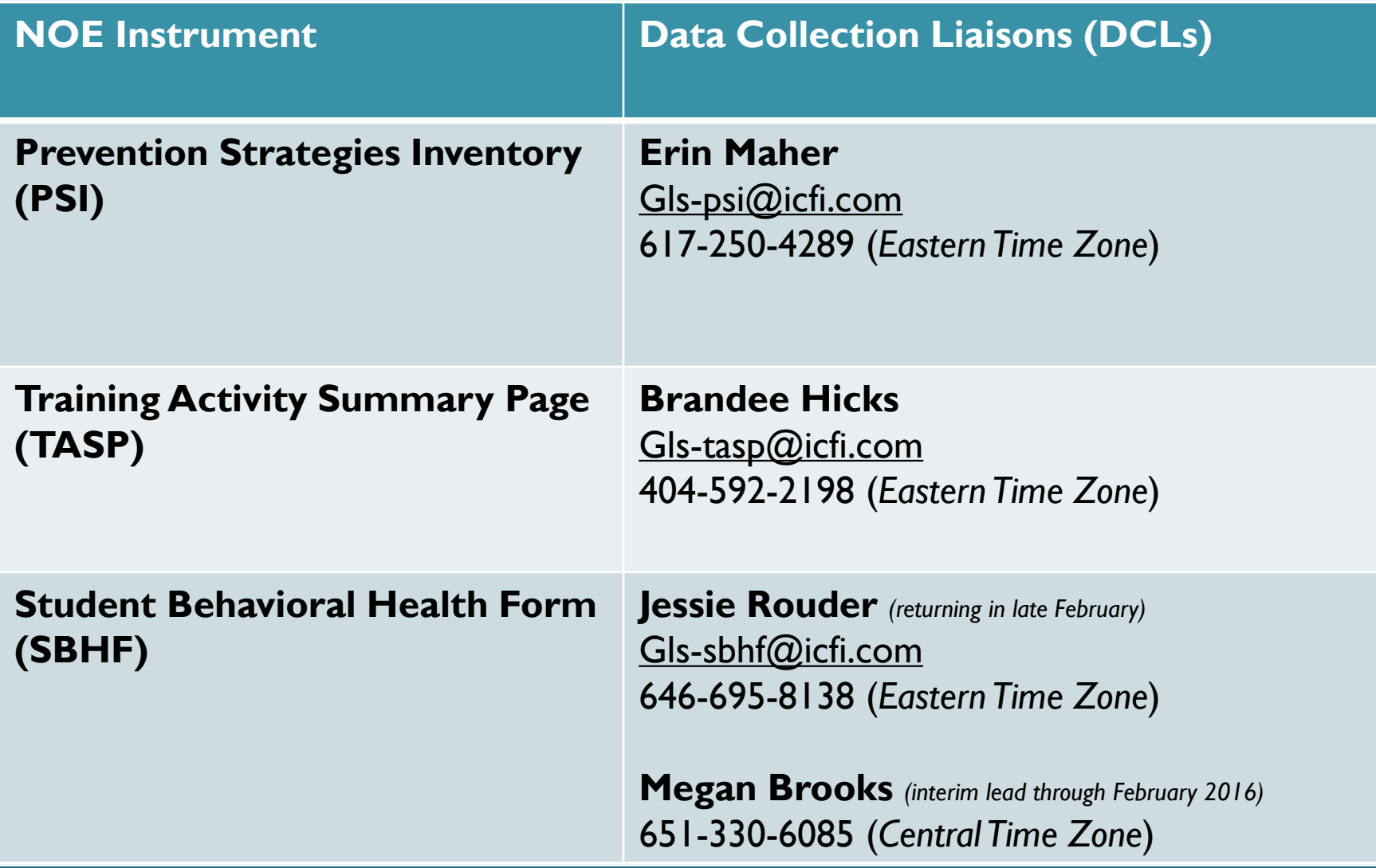

## **TECHNICAL ASSISTANCE LIAISON CONTACT**

Campus TAL:

**Jessica Wolff** 404-592-2229 (*Eastern Time Zone*) Jessica.Wolff@icfi.com

We're here<br>to help!

# **WHAT'S NEXT?**

- Prepare for IRB
- Review instrument manuals & resources
- Select PSI administrator
- Plan for TASP data collection
- Identify resources for SBHF

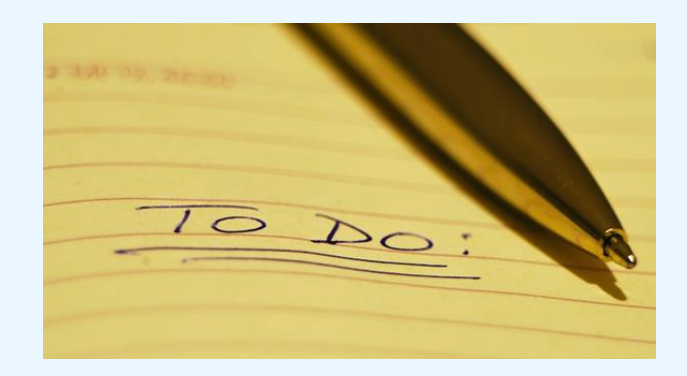

# **QUESTIONS?**

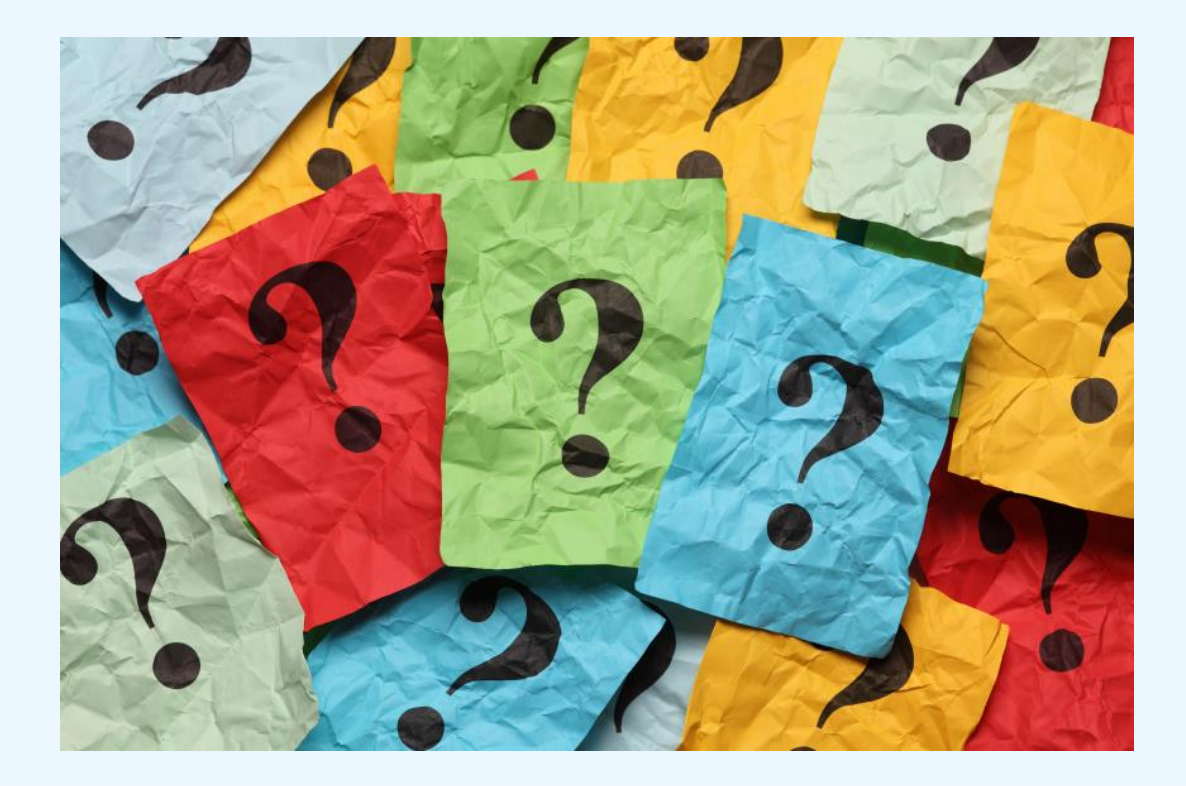

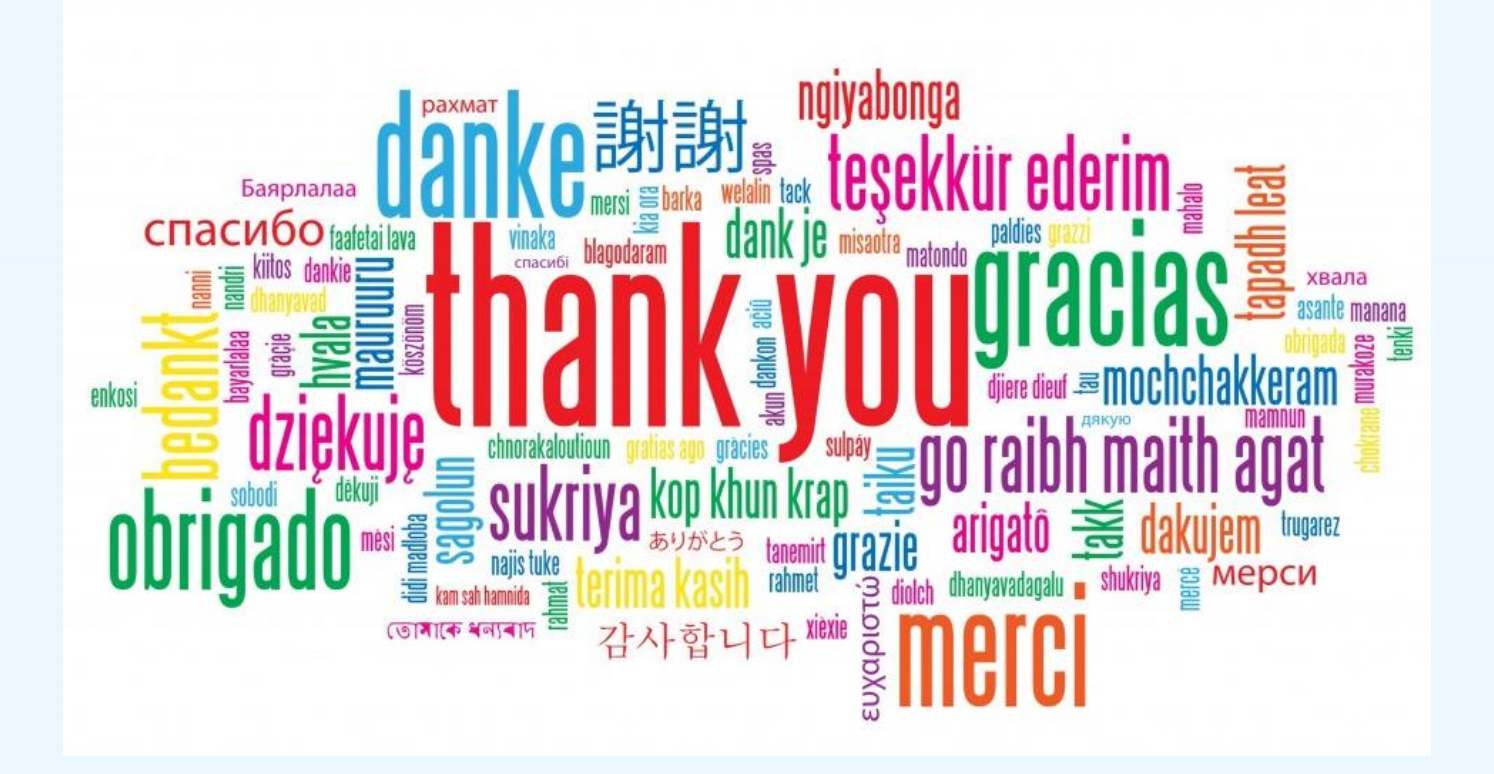